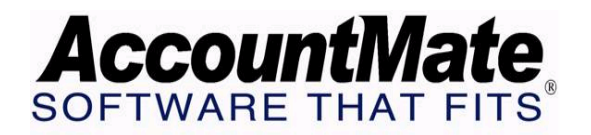

# **Article # 1235**

# **Technical Note: Understanding How AccountMate Computes Return Cost in the Return Authorization Module**

**Difficulty Level:** Intermediate Level AccountMate User

**Version(s) Affected:** AccountMate 7 for SQL and Express AccountMate 6.5 for SQL and MSDE

**Module(s) Affected:** RA

**Posting Date: 09/12/2007** 

# **DESCRIPTION**

The AccountMate Return Authorization module helps you manage customer and vendor returns. Customer returns are handled by the Return Merchandise Authorization module while vendor returns are handled by the Return to Vendor Authorization module. AccountMate computes the related cost on these returns and the gain or loss arising from these transactions. This Technical Note explains how AccountMate computes return cost and the related gain or loss resulting from customer and vendor returns. This article does not discuss how to record customer or vendor returns. Refer to the Online Help or Electronic Manual for information on recording customer or vendor returns. In addition, this TechNote assumes that there is no special pricing feature in place.

# **SOLUTION**

- A. Customer Return Cost
	- 1. Hierarchy of Return Cost
		- a. AR Invoice Unit Cost

AccountMate uses the inventory item's unit cost on the AR invoice as the return cost if you referenced an invoice number or copied the RMA entries from an invoice when recording the RMA transaction. To view the return cost that AccountMate will use during Create RMA click the Detail button below the line items grid. The value in the Unit Cost field in the Line Item Detail window will be the return cost.

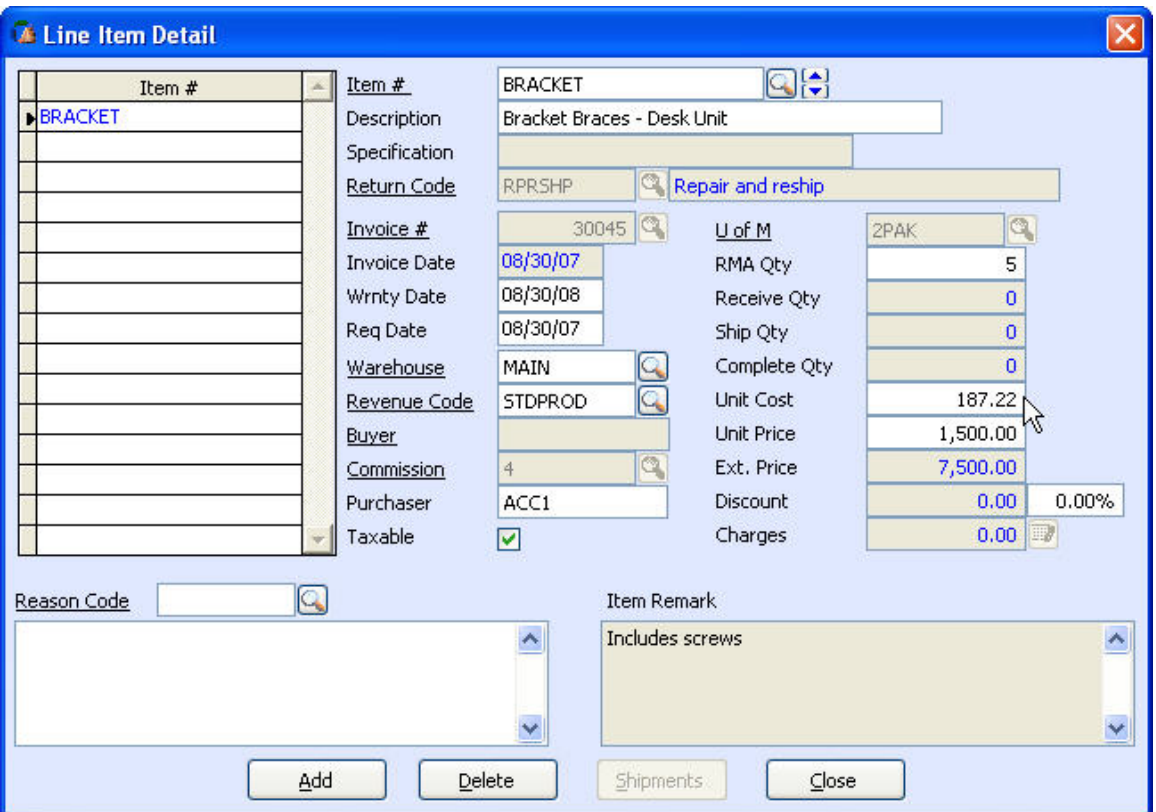

**Figure 1-1 RMA Transaction – Line Item Detail Window**

b. Return Cost in Inventory Maintenance

AccountMate uses the return cost defined in the inventory record if the returned item is directly entered in the Create RMA-> Line Items tab function and no invoice is referenced for the RMA. AccountMate uses the value entered in the Inventory Maintenance->Settings tab->Return Cost field as the return cost when recording customer returns. The cost is displayed in the RMA Transaction->Line Item Detail->Unit Cost field when you record the return.

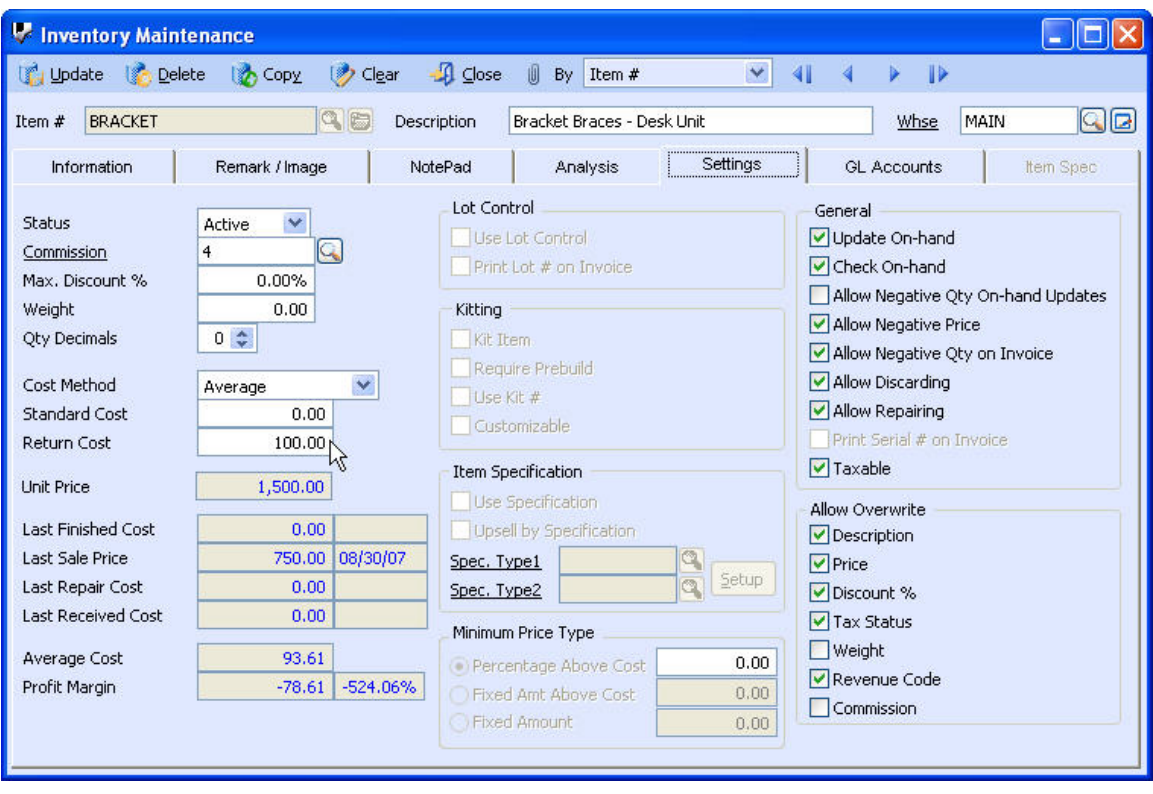

**Figure 1-2 Inventory Maintenance – Settings Tab** 

c. Average Cost

AccountMate uses the inventory item's average cost as the return cost if no return cost is defined in the inventory record. The average cost is used regardless of the cost method assigned to the inventory item. The cost is displayed in the Create RMA->Line Item Detail->Unit Cost field when you record the return.

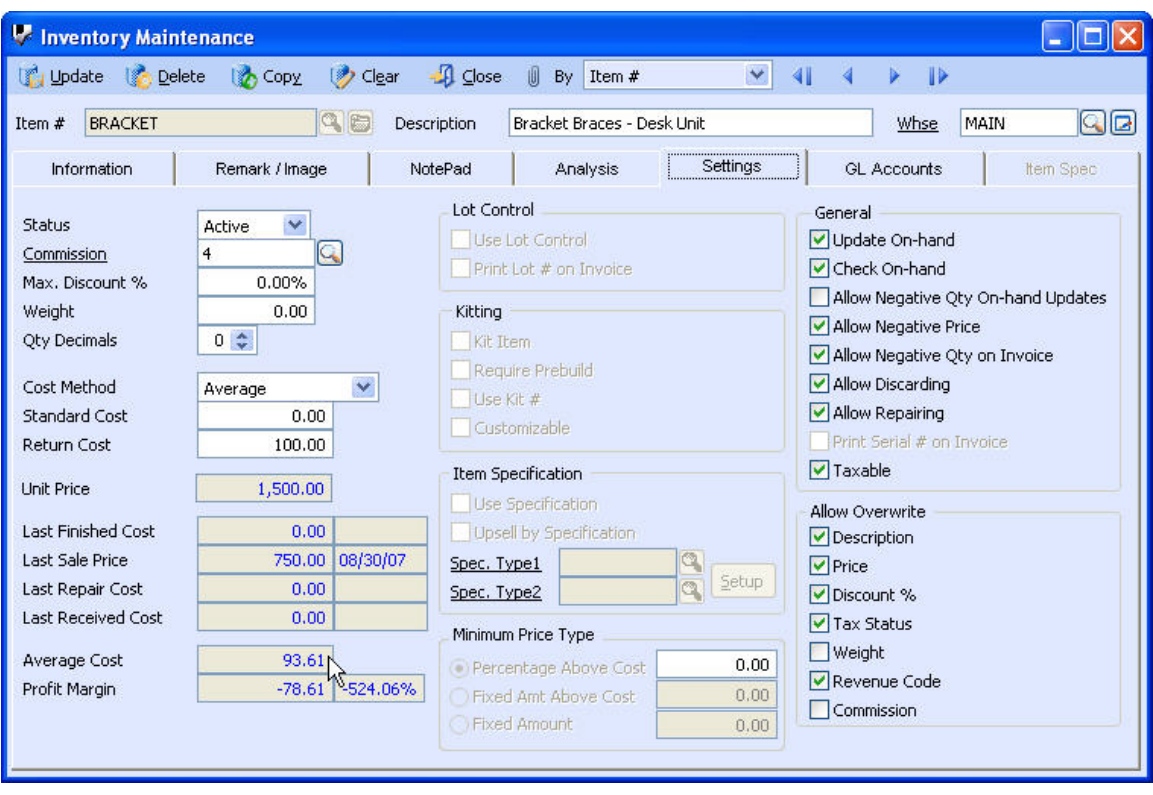

**Figure 1-3 Inventory Maintenance – Settings Tab** 

*Note: You can amend the default value in the RMA Transaction->Line Item Detail->Unit Cost field if no AR invoice is referenced for the customer return; the new value will then be the return cost.* 

2. Other costs related to customer returns

Return actions define the course(s) of action for each return code assigned to RMA transactions. Some return actions may have additional charges aside from the inventory item's return cost. In the Return Code Maintenance function, you can choose to allow restocking charges or repair charges.

a. Restocking charges

You can mark the Allow Restocking Charges checkbox in the Return Code Maintenance function to include restocking charges for RMAs using a return code that has a Restock action.

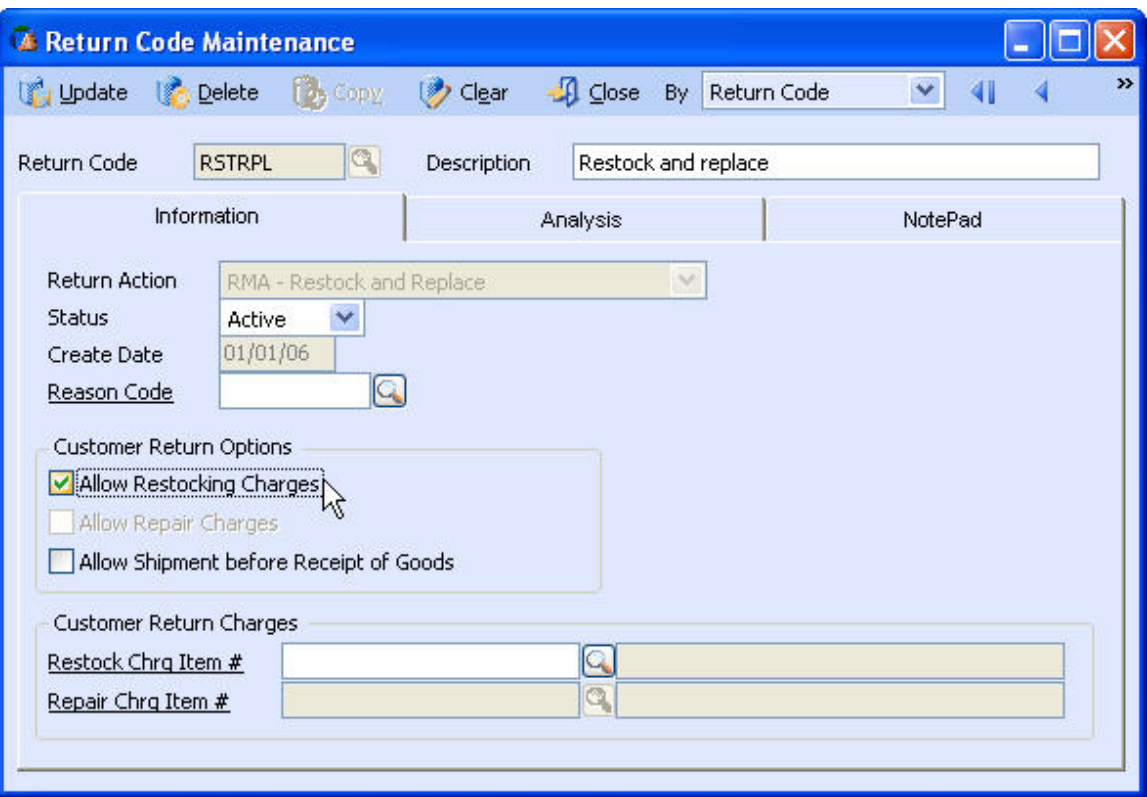

# **Figure 1-4 Return Code Maintenance Window**

1. Minimum Restocking Amount

The minimum restocking amount is defined for each inventory item in the Inventory Maintenance->Information tab-> Min Rstk Amt field. AccountMate uses this amount as restocking fee if restocking charges are allowed and the computed restocking amount based on the restocking percentage rate is less than the value entered in this field.

2. Restocking Percentage

The restocking percentage rate is entered in the Inventory Maintenance->Information tab->Restocking % field. To compute restocking charges AccountMate applies this rate to the total extended price of the returned items.

| Inventory Maintenance                                 |                                               |                                                                                       |                                                                   |  |  |
|-------------------------------------------------------|-----------------------------------------------|---------------------------------------------------------------------------------------|-------------------------------------------------------------------|--|--|
| Delete<br>Update                                      | $\Box$ Close<br>$\mathbf{z}$<br>Clear<br>Copy | 圆<br>$\checkmark$<br>By<br>Item $#$                                                   | 和<br>$\mathbb{D}$<br>ь                                            |  |  |
| <b>BRACKET</b><br>Item $#$                            | $Q$ $E$<br>Description                        | Bracket Braces - Desk Unit                                                            | qo<br>MAIN<br>Whse                                                |  |  |
| Information                                           | NotePad<br>Remark / Image                     | Analysis<br>Settings                                                                  | <b>GL Accounts</b><br>Item Spec                                   |  |  |
| <b>Inventory Type</b><br>Class                        | Change Type<br>Q<br><b>FURNITURE</b>          | Ö.<br><b>Qty Decimals</b><br>Safety Stock<br>0                                        | <b>Status</b><br>Active<br>01/01/06<br>Create Date                |  |  |
| Product Line                                          | Q<br><b>CENTURY</b>                           | Mfg Lead Time<br>0                                                                    | Cost Method<br>Average                                            |  |  |
| <b>Buyer</b><br>U of M                                | Q<br>qd<br>EACH                               | <b>Reorder Point</b><br>500<br>Reorder Oty<br>300                                     | Kit Item<br>Lot Control                                           |  |  |
| Barcode ID<br><b>Upsell Item</b><br>Substitute Item # |                                               | 80<br>On-order Oty<br>$\mathbf{0}$<br>In-transit Oty<br>$\mathbf 0$<br>In-process Qty | Used In<br>▣<br>Invoice / Sales Order<br>Q<br>Purchase Order<br>口 |  |  |
| Vendor #                                              | $\Box$                                        | 8<br>Allocated Oty                                                                    | Work Order<br><b>B.O.M.</b><br>G                                  |  |  |
| Multi-Level Price                                     |                                               | $\mathbf{0}$<br>Defective Qty                                                         | G                                                                 |  |  |
| <b>Unit Price</b>                                     | 1,500.00                                      | On-hand Oty<br>209<br>Booked Oty<br>0                                                 | e<br>Ξ                                                            |  |  |
| <b>Special Price</b><br>Start / End Date              | 0,00                                          | Available Qty<br>209                                                                  |                                                                   |  |  |
| Repair Charge                                         | 10.00                                         |                                                                                       |                                                                   |  |  |
| Min Rstk Amt<br>Restocking %                          | 100.00<br>5.00%                               |                                                                                       |                                                                   |  |  |

**Figure 1-5 Inventory Maintenance – Information Tab** 

b. Repair Charges

You can mark the Allow Repair Charges checkbox in the Return Code Maintenance function if you wish to include repair charges for RMAs using a return code that has a Repair action.

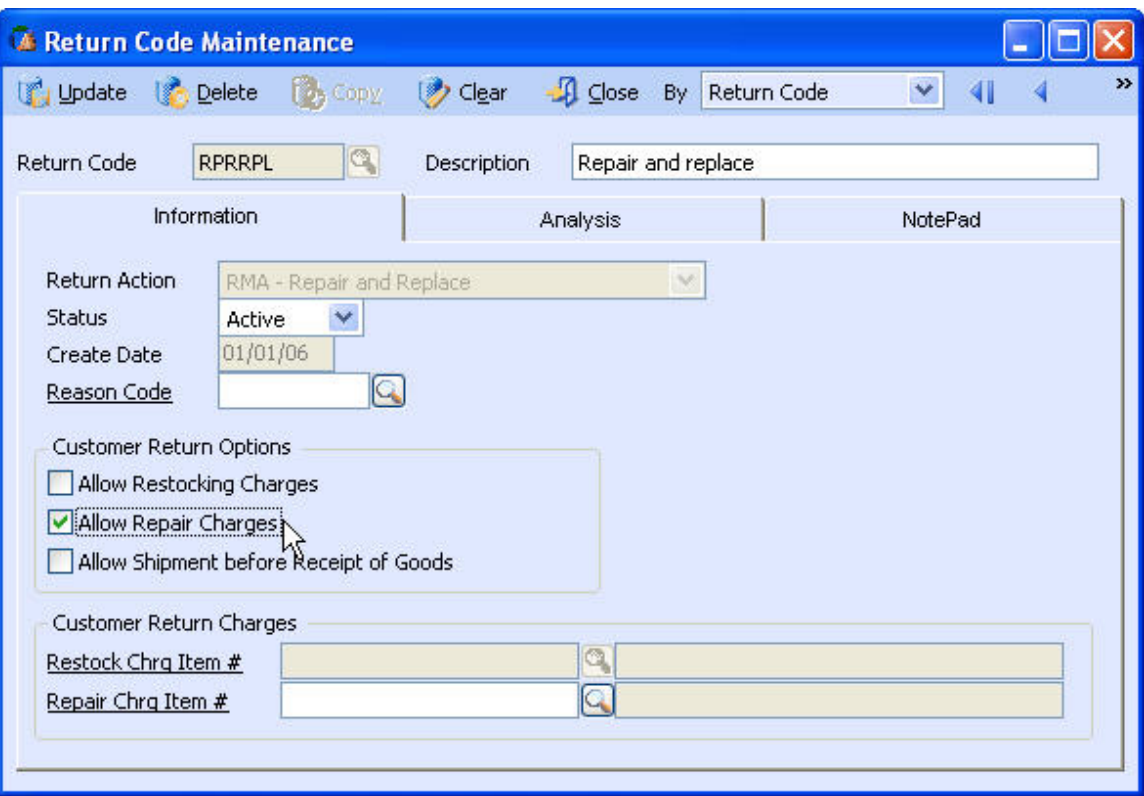

**Figure 1-6 Return Code Maintenance Window**

Repair Charge

The repair charge amount is defined for each inventory item in the Inventory Maintenance->Information tab-> Repair Charge field. AccountMate charges this amount when a customer returns an item for repair.

| Inventory Maintenance                                                                                                    |                                                                                     |                                                                                                    |                                                                                                    |  |  |
|----------------------------------------------------------------------------------------------------|-------------------------------------------------------------------------------------|----------------------------------------------------------------------------------------------------|----------------------------------------------------------------------------------------------------|--|--|
| $\Box$ Close<br>$\blacktriangleleft$<br>$\checkmark$<br>Clear<br>侧<br>$\mathbb{P}$<br>Update<br><b>Delete</b><br><b>Copy</b><br>By<br>Item $#$<br>b. |                                                                                     |                                                                                                    |                                                                                                    |  |  |
| <b>BRACKET</b><br>Item $#$                                                                                                    | $Q$ $\blacksquare$<br>Description                                                   | Bracket Braces - Desk Unit                                                                                                    | 90<br>Whse<br>MAIN                                                                                                    |  |  |
| Information                                                                                                    | NotePad<br>Remark / Image                                                           | Analysis<br>Settings                                                                                                    | <b>GL Accounts</b><br>Item Spec                                                                                                    |  |  |
| <b>Inventory Type</b><br>Class<br>Product Line<br>Buyer<br>U of M<br>Barcode ID<br><b>Upsell Item</b><br>Substitute Item #<br>Vendor #               | Change Type<br>Q<br><b>FURNITURE</b><br>Q<br><b>CENTURY</b><br>Q<br>qd<br>EACH<br>G | ö.<br><b>Qty Decimals</b><br>Safety Stock<br>0<br>Mfg Lead Time<br>0<br>Reorder Point<br>500<br>Reorder Qty<br>300<br>80<br>On-order Oty<br>e<br>c<br>$\mathbf{0}$<br>In-transit Qty<br>e<br>0<br>In-process Qty<br>e<br>8<br>Allocated Qty | <b>Status</b><br>Active<br>01/01/06<br>Create Date<br>Cost Method<br>Average<br>Kit Item<br>Lot Control<br>Used In<br>Invoice / Sales Order<br>Purchase Order<br>Work Order<br>B.O.M. |  |  |
| Multi-Level Price<br><b>Unit Price</b><br><b>Special Price</b><br>Start / End Date<br>Repair Charge<br>Min Rstk Amt<br>Restocking %                  | 1,500.00<br>0.00<br>10.00 <sub>1</sub><br>$100.00$ N<br>5.00%                       | $0\boxed{2}$<br>Defective Oty<br>209<br>œ<br>On-hand Oty<br>о<br>Booked Oty<br>0<br>Available Qty<br>209                                                                                                    |                                                                                                    |  |  |

**Figure 1-7 Inventory Maintenance – Information Tab** 

*Note: Restocking and repair charges are not posted to the Inventory GL Account ID; restocking charges are posted to the Sales Returns GL Account ID and repair charges are posted to the Repair Inventory GL Account ID.*

3. Gain(Loss) from Ship RMA

AccountMate recognizes gain or loss when you ship RMAs. A gain or loss occurs if the inventory item's return cost is different from the shipped unit cost. To illustrate, assume the following: Item # A

Return Cost in Inventory Maintenance: \$150 Actual cost of the item at the time of shipment: \$100 (this cost is dependent upon the inventory item's cost method)

Taking into consideration the return cost hierarchy and assuming that the return is not referenced to any AR invoice, the gain or loss will be computed using the following formula:

Gain(Loss) = Return Cost – Shipped Unit Cost  $Gain(Loss) = $150 - 100$  $Gain = $50$ 

In case the return code has a substitute action, the computation of the gain/loss is as follows: Gain/Loss = Return Cost – Shipped Unit Cost of substitute item

Assuming that Item  $# B$  is a substitute for Item  $# A$ , and Item  $# B$  has an actual cost of \$180 at the time of shipment, the gain/loss computation is as follows:  $Gain(Loss) = $150 - 180$  $Loss = $30$ 

To view gains or losses from RMA shipments, generate the Ship RMA Gain(Loss) Report by accessing Reports->RMA/RTV Gain(Loss) Report.

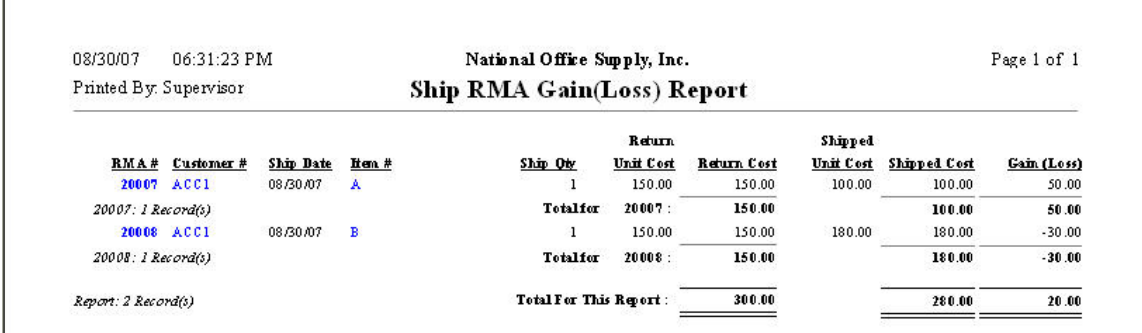

# **Figure 1-8 Ship RMA Gain(Loss) Report**

#### B. Vendor Return Cost

- 1. Hierarchy of Vendor Return Cost
	- a. PO Received Cost or RMA Return Cost AccountMate uses the PO received cost if you copied the RTV line items from a purchase order or the RMA return cost if you copied the line item entries from RMA.
	- b. Return Cost in Inventory Maintenance AccountMate uses the return cost defined in the inventory record if the returned item is directly entered in the RTV Transaction-> Line Items tab function. The inventory item's return cost is entered in the Inventory Maintenance->Settings tab->Return Cost field.
	- c. Zero The default cost when there is no return cost defined for the inventory item in the inventory record is zero.

#### *Note: You can change the default return cost, in which case the new value will be the return cost.*

- 2. Gain(Loss) from RTV Transactions AccountMate recognizes the gain or loss that arises from vendor returns. Each stage of the vendor return process (Ship RTV, Receive RTV, and Complete RTV) except Create RTV may result in a gain or loss.
	- a. Gain(Loss) from Ship RTV A gain or loss occurs when shipping the item back to the vendor if there is a difference between the unit cost entered when recording the return (return cost) and the inventory item's actual cost at the time of shipment.

The actual cost takes into consideration the cost method assigned to the inventory item. If the inventory item is assigned the Average cost method, then the shipped unit cost is equal to the average cost of the item. If the inventory item is assigned the First-In First-Out (FIFO) cost method, then the shipped unit cost is equal to the cost of the oldest unit on hand.

To illustrate, assume that you have the following data: Item # C Cost Method: FIFO Average Cost: \$150 Cost of oldest inventory on-hand: \$130 Return Cost: \$100 Gain(Loss) = Return Cost – Actual Cost  $Gain(Loss) = $100 - 130$  $Loss = $30$ 

To view gain or loss from RTV shipments, generate the Ship RTV Gain(Loss) Report by accessing Reports->RMA/RTV Gain(Loss) Report.

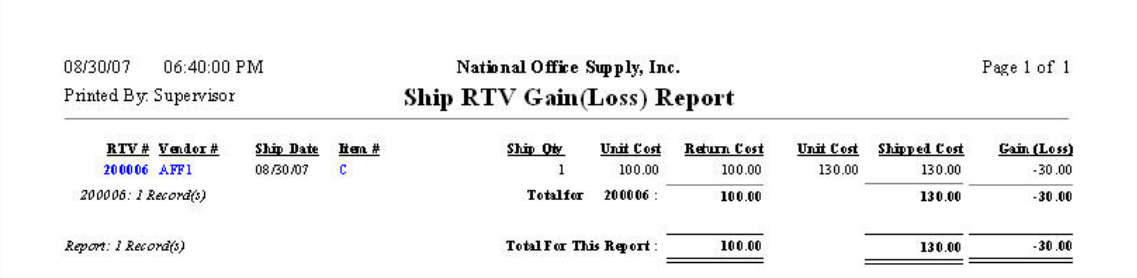

## **Figure 2-1 Ship RTV Gain(Loss) Report**

b. Gain(Loss) from Receive RTV

A gain or loss occurs when receiving the item from the vendor if there is a difference between the unit cost entered during receipt and the recorded return cost.

To illustrate, let us use the preceding example and assume further that the RTV Receive cost is \$110.

Gain(Loss) = Receive Cost – Return Cost  $Gain(Loss) = $110 - 100$  $Gain = $10$ 

To view gain or loss from RTV receipts, generate the Receive RTV Gain(Loss) Report by accessing Reports->RMA/RTV Gain(Loss) Report.

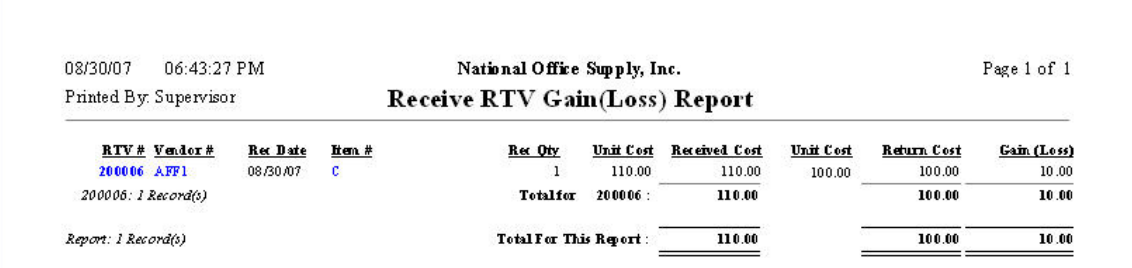

# **Figure 2-2 Receive RTV Gain(Loss) Report**

c. Gain(Loss) from Complete RTV

A gain or loss occurs when recording the vendor return as complete if there is a difference between the unit price entered during completion and the recorded return cost. This is applicable only for returns involving credit actions.

To illustrate, assume that you have the following data: Item # D Cost Method: Average Average Cost: \$150 Unit Price entered during Complete RTV: \$200 Return Cost: \$160 Gain(Loss) = Complete Cost – Return Cost  $Gain(Loss) = $200 - 160$  $Gain = $40$ 

To view gain or loss from Complete RTV transaction, generate the Complete RTV Gain(Loss) Report by accessing Reports->RMA/RTV Gain(Loss) Report.

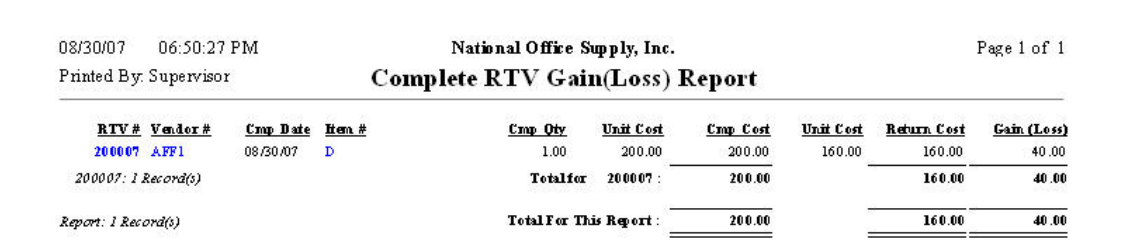

## **Figure 2-3 Complete RTV Gain(Loss) Report**

Knowing how AccountMate computes return costs allows you to effectively manage and evaluate vendor and customer return transactions.

This information is provided "AS IS" without warranty of any kind. AccountMate Software Corporation ("AccountMate") disclaims all warranties, either express or implied. In no event shall AccountMate be liable for any damages whatsoever including direct, indirect, incidental, consequential, loss of business profits, or special damages, even if AccountMate has been advised of the possibility of such damages.